# **USB Synchronizer manual**

## Ⅰ**. Introduction**

Designed for game play, this USB synchronizer can simultaneously control multiple hosts with a single keyboard and mouse. In the same system, the same resolution, the same player size, players can play the game at will. Avoiding problems in the case of non-uniformity, such as not in the same column when refreshing, the APP icon is not in the same position, resulting in different pictures clicked out. This product also supports cascading the countless same model products via the equipped audio cables to control multiple hosts.

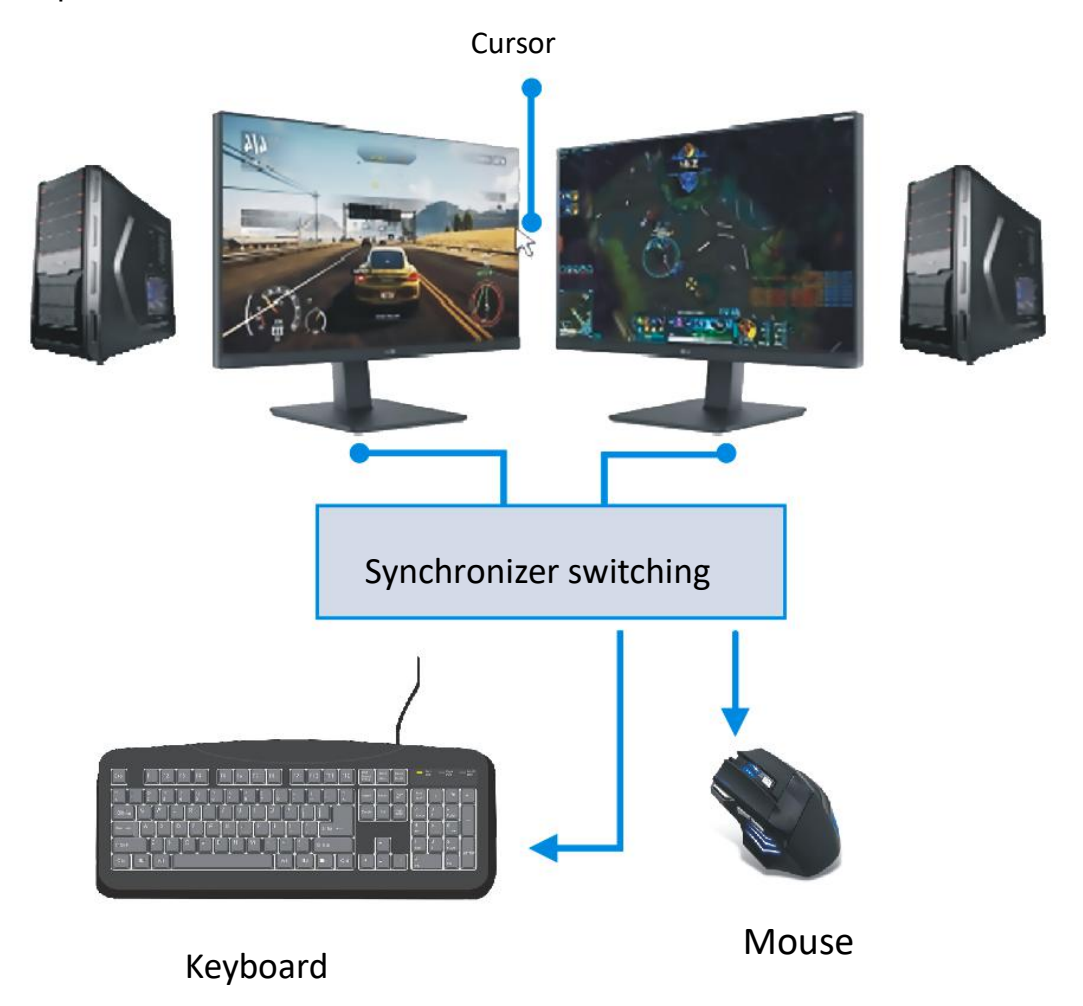

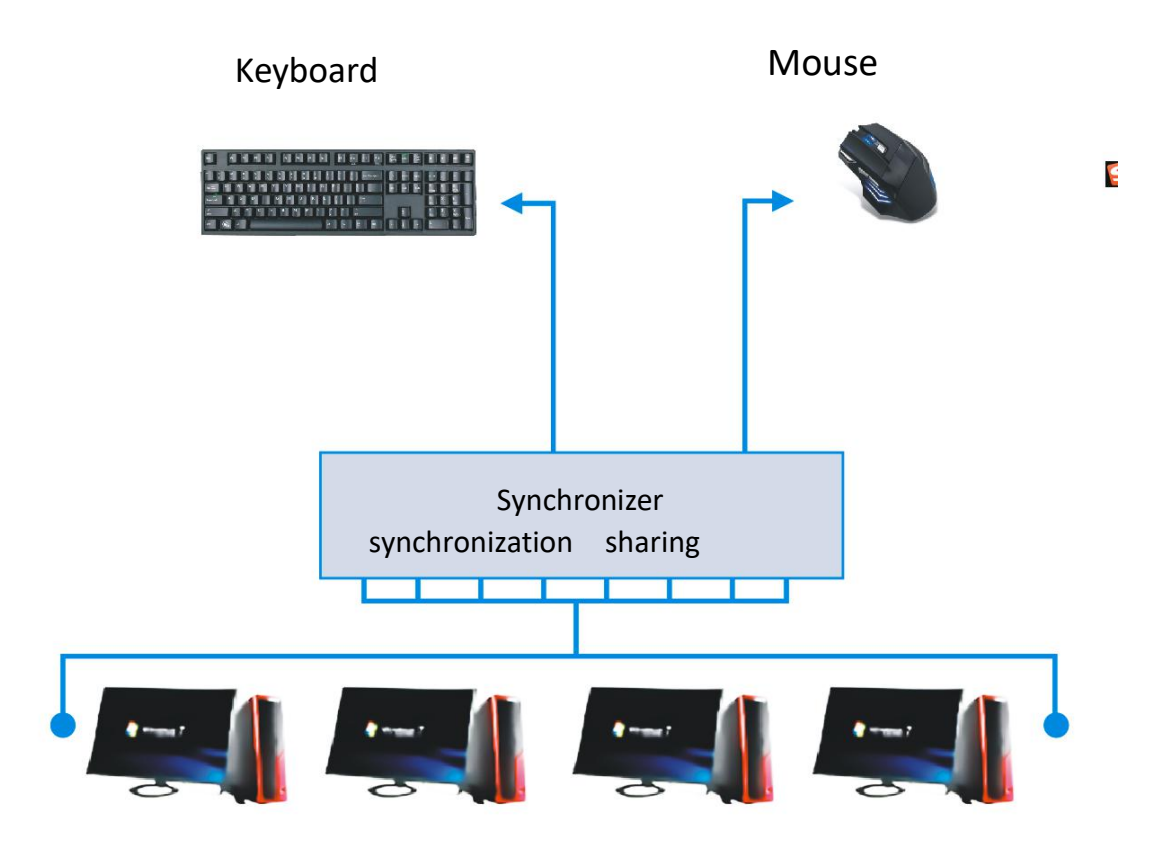

# Ⅱ**. Product features**

keyboard and mouse synchronous switcher features

(1) Computer power supply, no external power supply required;

(2) USB2.0 full-speed interface, plug and play, no need installation driver, support multiple operation systems;

(3) Support connection host device detection, LED indication;

(4) Support cascading, cascading without delay;

(5) Support keyboard automatic bursting, support setting and cancel automatic bursting function;

 $(6)$  can be switched to any port with one button, including cascading;

(7) Can automatically identify the number of ports, the number of cascading connections;

(8) Much easier, synchronization and switching control can be realized with only one mouse.

(9) more efficient, one-click switching of various application scenarios;

(10) More flexible, multiple hotkeys are available.

# Ⅲ**. The instructions for use**

### **1. setting mode**

(1) Power on

The default is in sync mode, the hotkey is on, and so does all cascading product.

#### (2) Factory reset

Method 1: Press the ScrollLock key twice, then press the "R" key, the LED indicator will be off and the LED will light up again. Method 2: disconnect the device and then reconnect.

#### (3) Modify the PID

Press the ScrollLock button twice, then press the "P" button to modify the current selected device. The LED on the device is off and then on again to indicate that it can be used, without affecting the working configuration status before modification.

#### (4) Turn the hotkey function on or off

Press the ScrollLock key twice, then press the "K" key to turn the hotkey on or off. The default hotkey is turned on after power-on.

#### (5) Set the burst key

Set a single burst key: Hold on the ScrollLock key, click the combo key to be set, such as "A", release the ScrollLock key and the "A" key, then the "A" key has the burst function. When for normal use, press the key "A", the key "A" is sent at 30 times/s until "A" is released.

Set multiple burst keys: Hold on the ScrollLock key, and then click the combo keys you want to set, such as "Q", "W", "E", "R", and support up to 6 burst keys. After the burst key setting is completed, you cannot continue to set the burst key unless you cancel the previous burst key.

#### (6) Cancel the burst key

For the key that has the burst function, hold on the ScrollLock button, and click the burst key, such as "A" to release the ScrollLock key and the "A" key, then cancel the burst function of the "A" key.

To cancel multiple burst settings, hold on the ScrollLock key and click the burst key, such as "Q", "W", "E", "R", release the ScrollLock key and "Q", "W" , "E", "R" keys, then can cancel the burst function of corresponding keys.

#### **2. Add or cancel port method in synchronous mode**

(Note: the default is in sync mode after power-on, absolute mouse mode, do not need to be set to sync mode)

(1) Press the crollLock button twice, then press the "0" button to select all device ports;

(2) Press the ScrollLock button twice, then press the "1", "2", "3", "4" button to select the specified port to join the sync mode and be valid for the cascaded product;

(3) Double-click the ScrollLock button, then press the "Esc" button to cancel all device ports.

**3. Setting method of switching between switching mode and synchronous mode** (Note: the default is synchronous mode when the product is powered on)

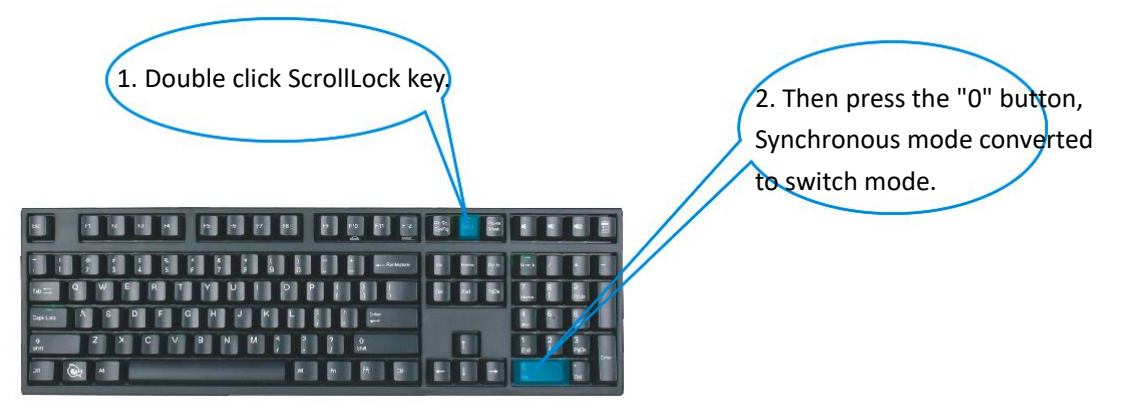

4. Method of switching PC channel using keyboard in switching mode

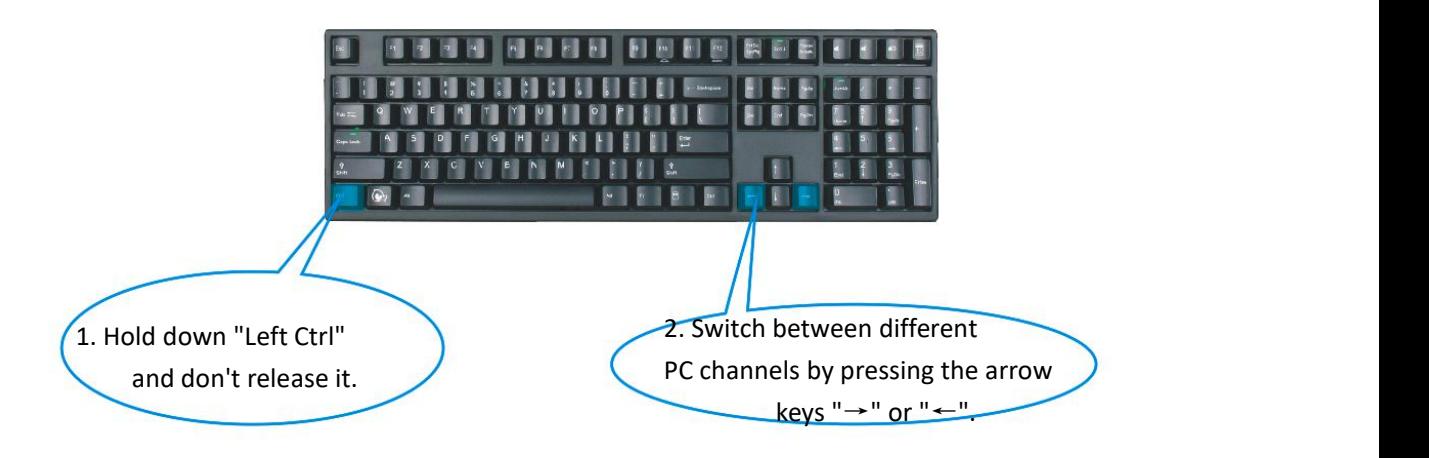

## **5. Method of switching PC channels by using product button in switch mode**

Switch between different PC channels via the product button "Sw.".

**6.In the switch mode, the method of turning on or off the mouse penetrating function.**

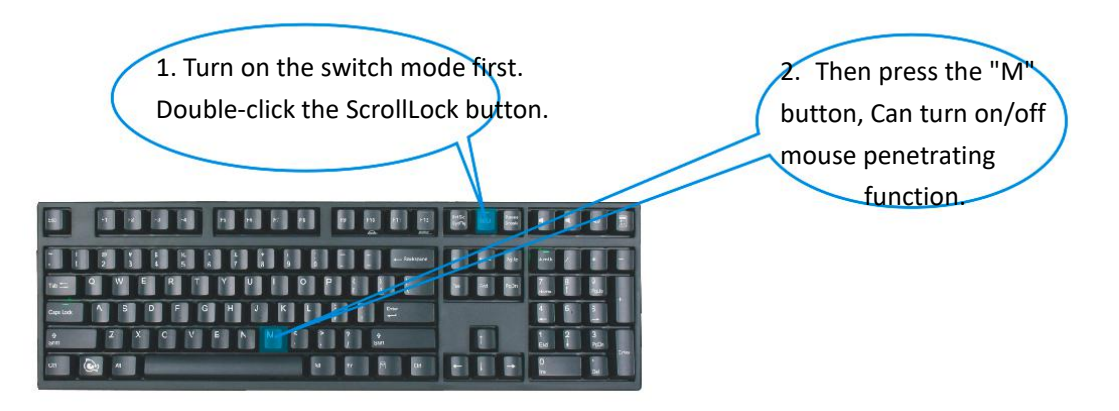

**7. Connection method of multiple product cascading modes (Note: When** cascading, you must plug in the cascading cable first and then plug in the USB cable)

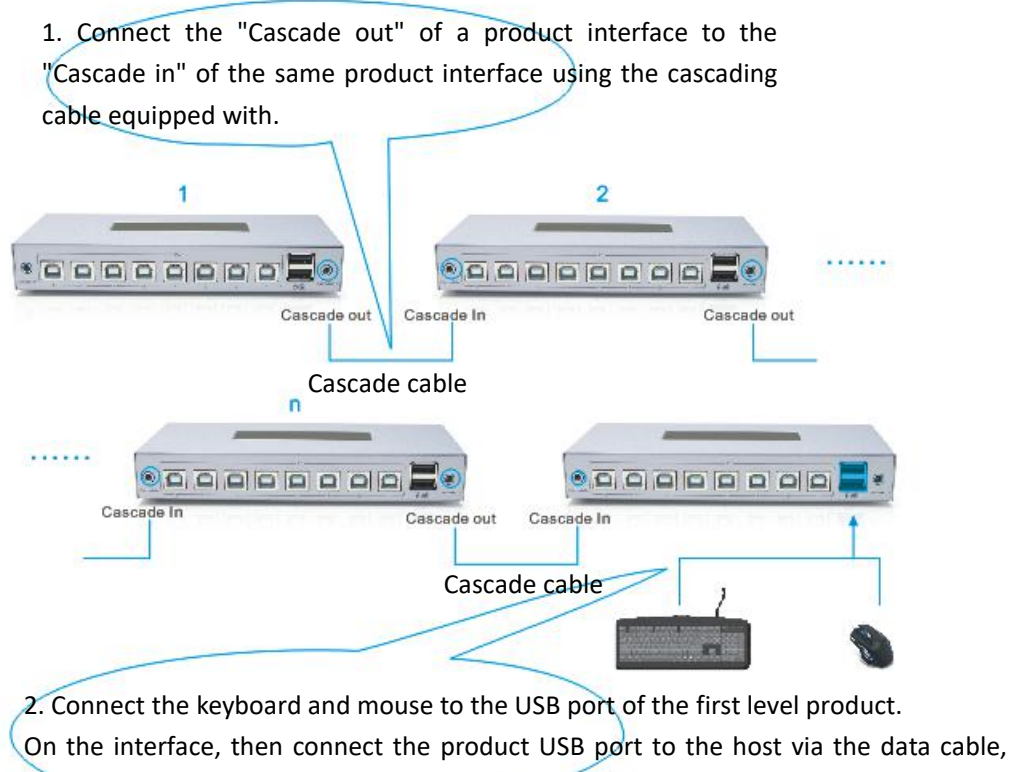

then the indicator light is on.

## Ⅳ**. The keyboard switches to the specified port operation**

#### **method**

**1. How to switch to the specified port immediately in the same level**

#### **synchronizer ?**

Hold on the left **button** and not release, then press the port number to switch directly to the selected port, work under the switch status.

- (1) Press  $4 + 1$ " , to switch to port 1
- (2) Press  $4 + 2$ ", to switch to port 2
- (3) Press  $44 + 3$ ", to switch to port 3
- (4) Press  $4 + 4$ ", to switch to port 4

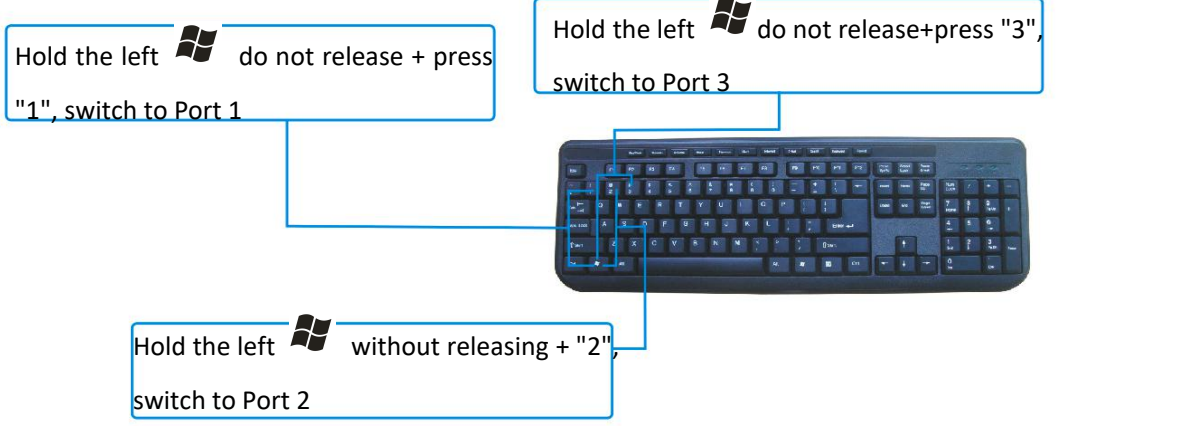

### **2.the operation mode of how to immediately switch to the designated port of a certain level synchronizer in the multi-level synchronizer**

Hold on the right  $\mathcal{L}_{\mathcal{I}}$ , then hold on the cascading number, then press the port number, it will switch directly to the designated port of the cascading number, and works in the switching status.

- (1) Press and hold  $4 + 2$ " + "1" to switch to the port 1 of level 2
- (2) Press and hold  $4 + 3$ " + "2" to switch to the port 2 of level 3
- (3) Press and hold  $4 + 4 + 3$ " to switch to the port 3 of level 4
- (4) Press and hold  $4 + 5$ " + "4" to switch to the port 4 of level 5
- (5) Press and hold  $4 + 9$ "6" + "5" to switch to the port 5 of level 6
- (6) Press and hold  $44 + 77 + 6$ " to switch to the port 6 of level 7
- (7) Press and hold  $44 + 8$ " + "7" to switch to the port 7 of level 8.

(8) Press and hold  $4 + 9$ " + "8" to switch to the port 8 of level 9

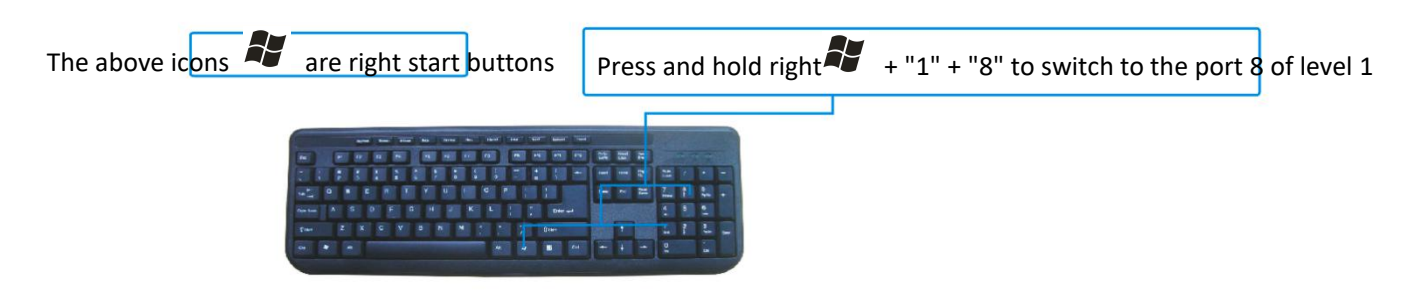

### **3.multiple products cascade mode, the operation method of use the keyboard to switch to the superior product**

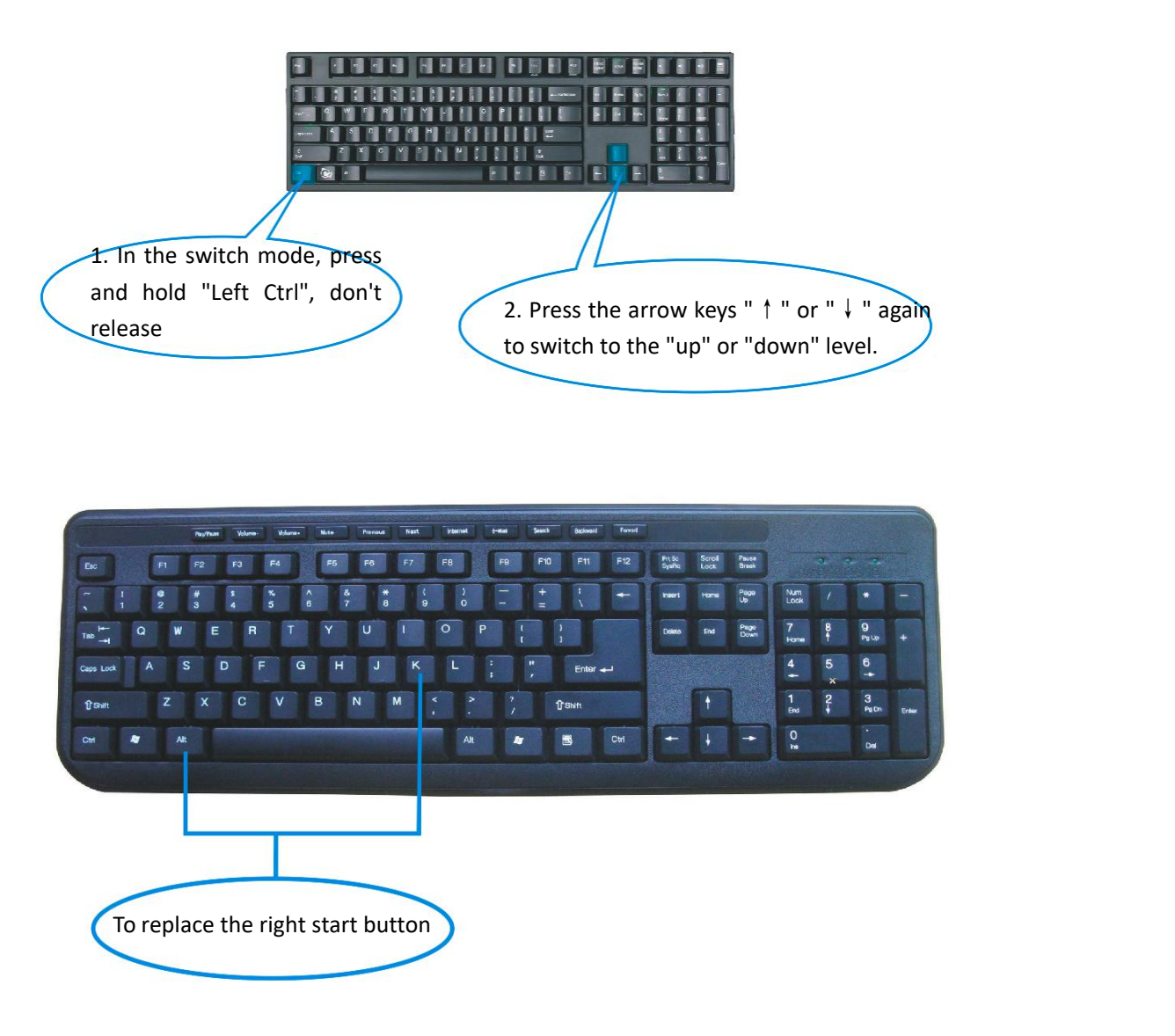

# Ⅴ**. Product parameters**

1, using USB2.0 full speed technology, speed up to 12M / bps, no need driver.

2, compatible with Windows, Windows ce, Linux, dos, netware operating system.

3, it can be used as a synchronizer and KVM switch, the mouse can automatically improves accuracy.

4, the keyboard connected automatically, to play the game at will.

5, the mouse automatically crosses the screen to realize virtual switch.

6, support hotkey switching.

7, support multi-level cascade.

## Ⅵ**. Product packaging accessories**

- 1. the product \*1pc.
- 2. audio cable\*1pc.
- 3. USB AM-BM data cable (the quantity is depend on the different model )
- 4. the manual \*1pc